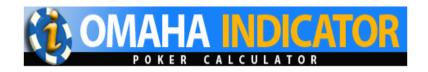

# **User Manual**

## -Omaha Indicator

Thank you for using Omaha Indicator.

If you can't find a satisfactory answer from this manual, feel free to contact us at <a href="mailto:support@omahaindicator.com">support@omahaindicator.com</a> at any time. We'll get back to you as soon as possible. Make sure you check your spam folder as well.

You can also check our FAQ's page at <a href="http://www.omahaindicator.com/faq.php">http://www.omahaindicator.com/faq.php</a>

Good luck at the tables!

# **Table of Contents**

| 1. Getting Started with Omana Indicator   |    |
|-------------------------------------------|----|
| 1.1 Installation                          |    |
| 1.2 Free trial                            |    |
| 1.3 Run Omaha Indicator                   |    |
| 1.4 Software Upgrade                      |    |
| 1.5 License Code                          | 5  |
| 2. Settings Required for Your Poker Sites | 6  |
| 2.1 Poker Sites Supported                 | 6  |
| 2.2 PokerStars                            | 6  |
| 2.3 iPoker Sites                          | 8  |
| <b>2.4</b> 888 Poker & Network            | 9  |
| 2.5 Microgaming Sites                     | 9  |
| 2.6 Bovada/Bodog                          |    |
| <b>2.7</b> Sky Poker                      |    |
| 2.8 Equity Poker Network                  |    |
| 2.9 Merge Gaming Sites                    | 11 |
| 2.10 Other Poker Sites                    |    |
| 3. Main Screen                            | 13 |
| <b>3.1</b> Overview                       |    |
| <b>3.2</b> Win Odds                       | 13 |
| <b>3.3</b> Pot Odds                       | 13 |
| 3.4 Hand Odds                             |    |
| 3.5 Starting Hands Strength               |    |
| 3.6 Hutchison Points                      |    |
| 3.7 Outs                                  |    |
| 3.8 Position                              |    |
| 3.9 Mucked Hands Display                  |    |
| 3.11 Manual Calculator                    |    |
| 3.11 Waridar Calculator                   |    |
| 4. Player Stats                           | 17 |
| 4.1 Overview                              |    |
| 4.2 Stats Definitions                     |    |
| 4.3 Profiling Icons.                      |    |
|                                           |    |
| 4.4 Stats Filters                         |    |

| 4.6 Player Stats Configuration          | 21 |
|-----------------------------------------|----|
| 4.7 Player Stats Assistant              |    |
|                                         |    |
| 5. Head-Up Display (HUD)                |    |
| 5.1 Overview                            |    |
| <b>5.2</b> HUD Functionalities on Table |    |
| 5.3 HUD Options                         | 25 |
| 6. Omaha Indicator Settings             | 27 |
| 7. Starting Hands Strength              |    |
| <b>7.1</b> Omaha Hi/Lo                  |    |
| 8. Hutchison Points                     | 31 |
| 8.1 Omaha Hi/Lo                         | 31 |
| 8.2 Omaha Hi                            | 32 |
| 9. Hand Replayer                        | 34 |
| 10. Stats Graphs                        | 35 |
| 11 Other Indicator Products             | 24 |

# 1. Getting Started with Omaha Indicator

#### 1.1 Installation

You can download and install Omaha Indicator from <a href="http://www.omahaindicator.com/download.php">http://www.omahaindicator.com/download.php</a>. You need to have "Administrator" privileges with your computer account. The installation is free. Omaha Indicator supports Windows OS only. We'll develop a Mac version in future.

## 1.2 Free Trial

You can try Omaha Indicator with play money games. No license code is needed for the free trial. The free trial time is unlimited. To use it with real money games, you need to <u>Get a License Code</u> for Omaha Indicator.

Omaha Indicator supports Limit, NL/PL Omaha games, including ring games and tournaments.

#### 1.3 Run Omaha Indicator

Omaha Indicator is very easy to use. You can launch Omaha Indicator before or after you sit in at a table. Omaha Indicator will automatically find and attach itself to the game table that you're playing at.

To make sure Omaha Indicator catches your first hand, please launch it before your game starts.

Omaha Indicator supports multiple game tables at the same time. You can multiple instances of Omaha Indicator by double clicking the icon of Omaha Indicator multiple times. Each of the Omaha Indicators will work with each of the game tables independently. Also, you can click "Tools" > "Settings" on your Omaha Indicator. Select the option "Find new game tables automatically". After that, your Omaha Indicator will open a new instance automatically if there's a new game table available. You can make your Omaha Indicator start/stop finding new game tables by "Right Clicking" on the Omaha Indicator icon in your system tray.

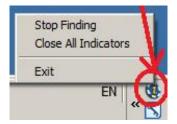

## 1.4 Software Upgrade

You'll get free upgrades for new versions of Omaha Indicator. Omaha Indicator will automatically detect the availability of a newer version and popup a notification message. Also, you can re-download and install Omaha Indicator to get the latest version. You don't need to re-enter the license code after reinstallation if you already unlocked it.

## 1.5 License Code

To use it with real money games, you need to <u>Get a License Code</u> for Omaha Indicator. Omaha Indicator license is a life-time license. You don't need to renew it every year. You'll get free upgrades for new versions and get 24/7 customer support from us.

To generate a license code for you, you need to send us your Product ID. Click the "Enter License" button on the top right corner of your Omaha Indicator. You'll see a Product ID on the low right corner of the window. See the screenshot below.

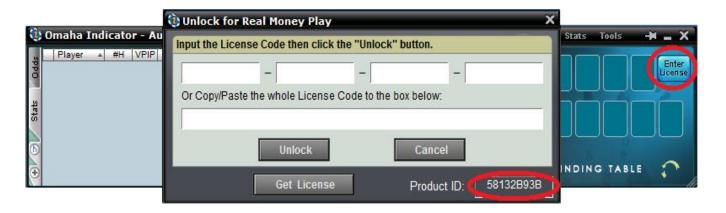

# 2. Settings Required for Your Poker Sites

## 2.1 Poker Sites Supported

Omaha Indicator supports more than 300 poker sites. The French sites (PokerStars.fr, FullTilt.fr, PartyPoker.fr, etc), Italian sites (PokerStars.it, etc), Sweden site Svenska Spels Poker are supported as well. For the list of all the sites supported, visit <a href="http://www.omahaindicator.com/pokerrooms.php">http://www.omahaindicator.com/pokerrooms.php</a>. We're continuing to add new sites.

On some of the poker sites, you need to re-install or change it to English if you use another language in your poker client.

## 2.2 PokerStars

You need to change it to English if you use any other language in your poker client.

Change the PokerStars game table chat option to "Dealer Everything" as shown on <a href="http://www.holdemindicator.com/help/ps.php">http://www.holdemindicator.com/help/ps.php</a>. See the picture below.

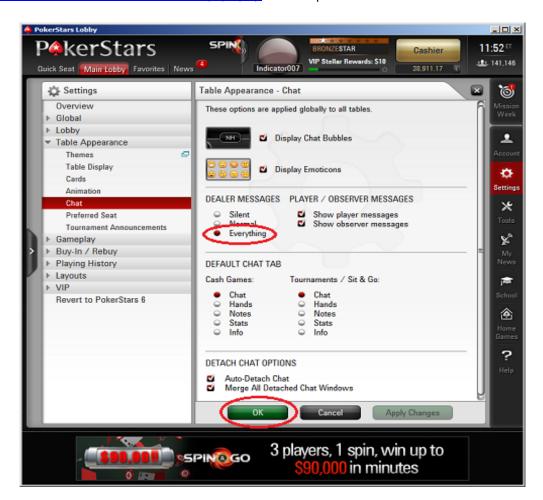

Enable the instant hand history as shown on <a href="http://www.holdemindicator.com/help/pshand.php">http://www.holdemindicator.com/help/pshand.php</a>. Put the hand history path under your PokerStars installation folder. Also, make sure you use English for the language setting of your hand history files.

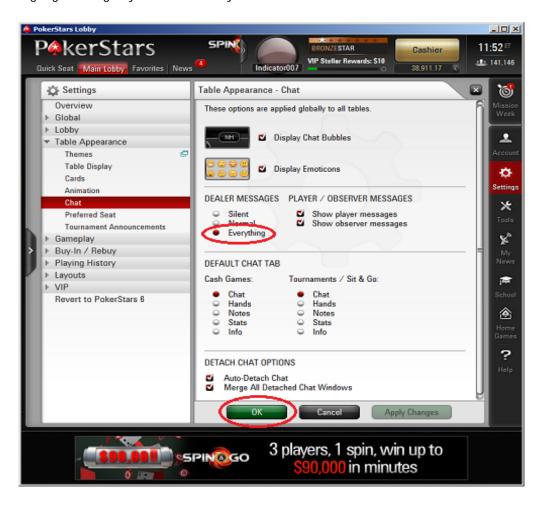

## 2.3 iPoker Sites (Currently not supported)

Supported languages: English, Français, Italiano, Español, Deutsch, Nederlands, Svenska. You need to re-install it to English if you use any other language in your poker client.

Make sure you change the chat settings as shown on the picture below.

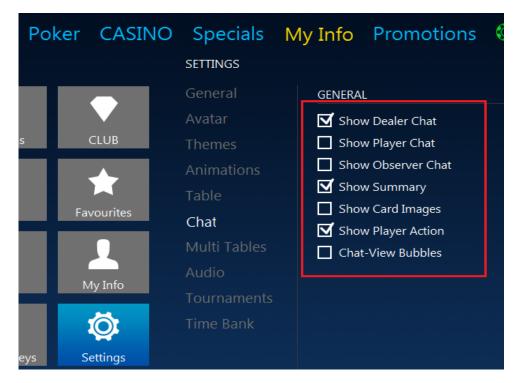

Also, make sure you enable the option "Store hand history locally".

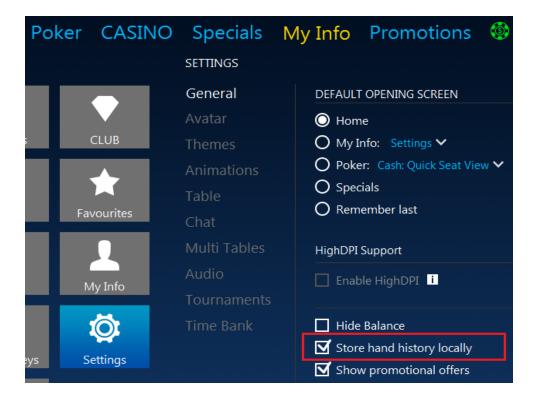

## 2.4 888 Poker & Network, WSOP

WSOP Poker is included in this network.

Enable "Keep my hand history" option as shown on the picture below. You don't need to do anything if you can't see this option in your poker client.

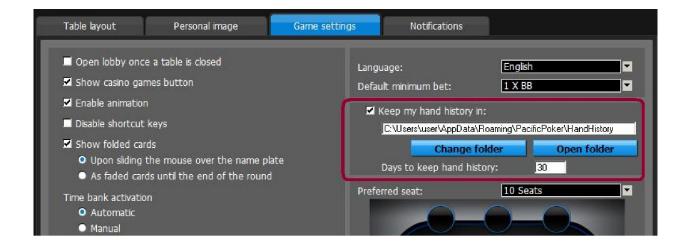

## 2.5 Microgaming Sites

You need to re-install it to English if you use another language in your poker client.

Enable the detailed dealer chat option for your game table. See the picture below.

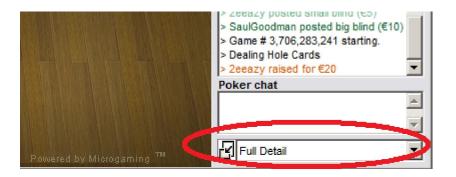

## 2.6 Bovada/Bodog

No particular setting requirement for the new Bodog software.

For tournament(only) games, make sure you launch Omaha Indicator before your tournament starts.

All opponents are anonymous on Bovada/Bodog, therefore history stats and players notes are not available for them. But you have history stats for yourself and session stats for your opponents.

## 2.7 Sky Poker

## Make sure you launch Omaha Indicator first BEFORE you a launch Sky game table.

Please ensure you always have the "Summary & Chat" tab selected and use the "Full Detail" option.

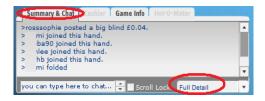

## 2.8 Equity Poker Network

On the top right side, you can see see a button named "HAND HISTORY". Click it. Then can see a button named "Option" in the low left side. Click it... Make sure you choose the option "Save My Hands History" Close and re-open your poker client.

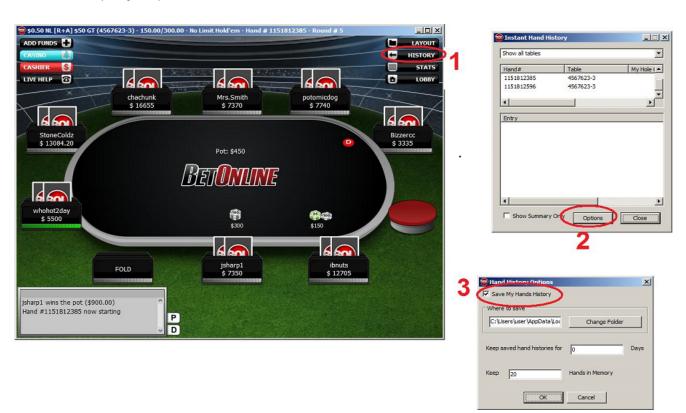

## 2.9 Merge Gaming Sites

- 1. In the lobby, click Settings, then Display Settings. Make sure you enable the option Show Dealer Messages.
- 2. Click Settings, then Hand History Settings. Make sure you check the option Enable Hand History.

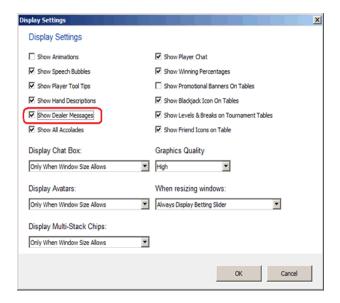

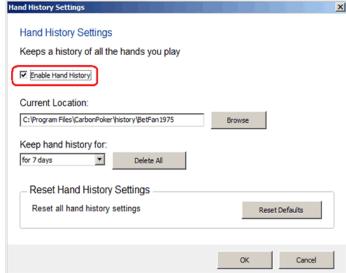

## 2.10 Other Poker Sites

No particular setting requirement for the following sites:

PartyPoker;

Unibet Poker; Ongame Network;

Winamax;
PKR (English only);
Winning Poker Network(Americas Cardroom);
Boss Media(IPN) sites;

Revolution Gaming(Cake) Network;

Fulpot Poker (English only);

Chico (Betonline), Europe-bet, Pokerdom;

GG Poker Network (AllNewPoker);

## 3. Main Screen

#### 3.1 Overview

Omaha Indicator can be used as "Horizontal View" (by default) and "Vertical View". Click the "Views" menu on your Omaha Indicator. With the Horizontal View, you can resize it by dragging the low right corner of your Omaha Indicator.

You can choose the option "Enable HUD and Hide Main Window". So Omaha Indicator will display everything on the game table. It's very convenient for multi-tabling.

On the left border of Omaha Indicator, you can choose to display "Hand Odds" or "Player Stats". You can switch player stats between "Current Session" and "History Stats" by clicking the "h" button. You can also display the player stats in a separate window by clicking the "+" button.

On the top left of the title bar, there're a bunch menus for different functionalities. You can check them out. is the "Always on Top" button. replay hands you have played.

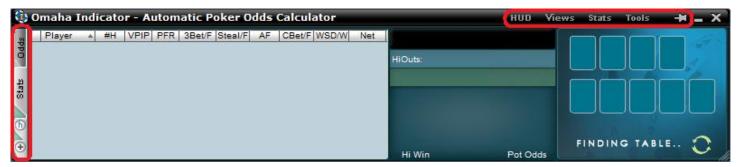

#### 3.2 Win Odds

Omaha Indicator win odds are calculated with a sophisticated mathematical algorithm based on your pocket cards, the community cards, and the number of players in the hand. Omaha Indicator offers accurate win poker odds that you can trust. If you use percentage format to display the win odds, the higher value win odds displays, the better hand you have. You can change the display format to "Ratio" in the settings window after you click "Tools" > "Settings".

#### 3.3 Pot Odds

Pot odds is simply a ratio of the amount of money in the pot compared with how much money it takes to call. The higher the ratio, the better your pot odds are. If there are \$12 in the pot and it costs \$4 to call then you are getting 3:1 odds ("cost to stay in"). This can be translated to a percentage, representing the size of your contribution in the new pot. It will be 25% in the above example. If you use percentage format to display the pot odds, the lower value pot odds displays, the better pot you have. You can change the display format in the settings window after you click "**Tools**" > "**Settings**".

#### 3.4 Hand Odds

Omaha Indicator displays the probabilities of hitting a particular hand at showdown for you **AND** your opponents at showdown. For example, if it shows 20 on flush for you and 30 for your opponents, it means that you have a 20% probability of getting your flush, while your opponents collectively have a 30% chance of hitting a flush.

H L Are used to mark the cards which make your Hi/Lo hands.

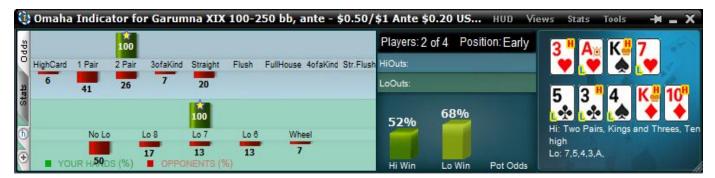

## 3.5 Starting Hands Strength

Omaha Indicator uses **"Group 1"**, **"Group 2"**, **"Group 3"** and **"Group 4"** to indicate your starting hands strength. "Group 1" is the best starting hand. Click here for the detailed list for all the starting hands combinations. The "Group" feature is unavailable for PokerStars and Full Tilt.

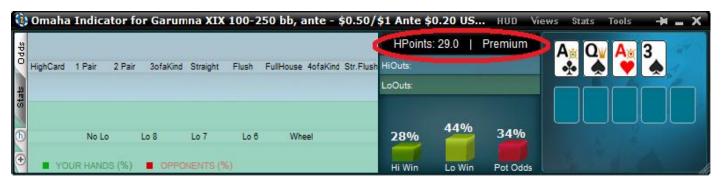

#### 3.6 Hutchison Points

Omaha Indicator also calculates the Hutchison points for your starting hands. Hutchison points and the "Strength" are two independent systems. In most of the cases, hole cards with high points will be in "Group 1" or "Group 2" category. However a "Strong" hand may have lower points sometimes or vice versa. They don't always match with each other. Click here for the detailed list of Hutchison points.

#### **3.7 Outs**

OUTs refer to the unseen cards still left in the deck that will improve your hand after the flop. As you might guess, the more cards left in the deck that will improve your hand, the better. That's why, after the flop, you want to stay with hands that can be improved in a number of ways. The more outs, or ways your hand can potentially improve on the Turn or the River, the better your chances are of winning the

pot. By counting your outs, you can do a very rough, quick calculation to estimate your chance of improving your hand after the flop, and hopefully having a winning hand. Knowing how likely (or unlikely) you are to improve will help you make a better decision about how much (or little) to invest in the hand. Omaha Indicator shows you the total outs and what the outs are. Omaha Indicator displays the OUTs from **the strongest to the weakest**. So you can easily ignore the weak ones if you wish.

Keep in mind that Omaha Indicator doesn't calculate Win Odds based on OUTs. They're independent. You can use either of them to judge your hand strength.

#### 3.8 Position

Omaha Indicator shows your position after flop. For a full size table (7-10 players), the first three seats after the button would be Early. The button and the two seats before it would be Late, and in between is the Middle. For short-handed tables (5-6 players), Early and Late position are the first and last two positions. For tables with 2-4 players, Early and Late position are the first and last position.

## 3.9 Mucked Hands Display

The "Mucked Hands" feature is available for Party Poker, EmpirePoker, Full Tilt, PokerStars, iPoker network, Winning Poker Network, 888 Poker, Merge Network.

Omaha Indicator reads the mucked hands information from the hand history files. If there are some mucked cards in a game, the poker client will write this information to the hand history file. Then Omaha Indicator will read and display them. Keep in mind that not every hand has the mucked cards.

For the "Mucked Hands" feature to work well, you need to enable the instant/local hand history option in your poker client and put the language to English.

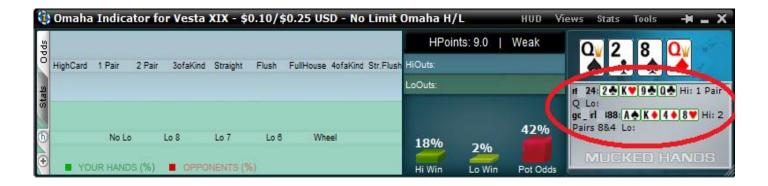

## 3.10 NUTS Hand Alert

Eliminates any confusion when you have the best possible hand. This way you can focus on how to win the most money from your helpless opponents.

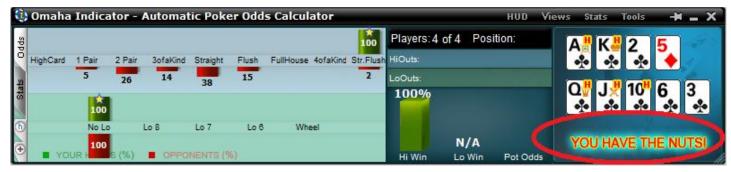

## 3.11 Manual Calculator

Click "Tools" > "Manual Calculator" or Double Click on the cards display area, you can launch the Manual Calculator. During play, you even can replace one card to another by double clicking it.

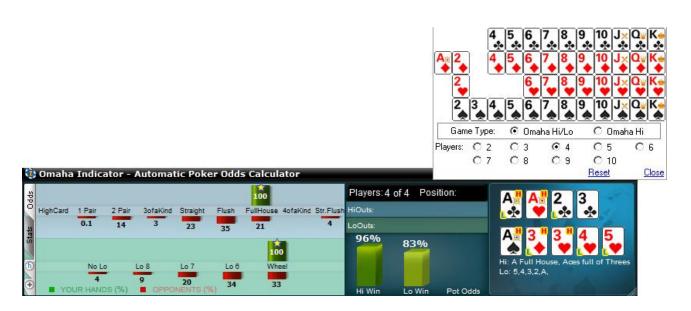

# 4. Player Stats

#### 4.1 Overview

Omaha Indicator stores Player Stats automatically on your computer. The stats will be loaded automatically next time you're sitting with a tracked player (if you choose to display history stats option). This data is collected using the same information you receive while sitting at the poker table. Omaha Indicator does this by reading the log files supplied by the online poker rooms themselves. The major difference is that Omaha Indicator actually remembers the action and automatically recalls it for you. Top professionals have amazing card memory - so can you!

Play money, real money, and tournament stats are tracked and displayed separately. In your Omaha Indicator installation folder, you can see a sub-folder named "Statistics", where the stats database file is located.

You can change the stats display format in the settings window after you click "Tools" > "Settings".

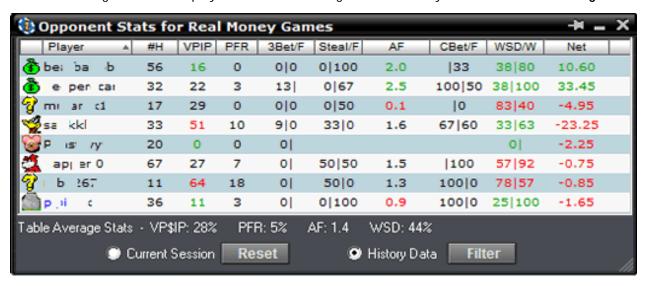

#### 4.2 Stats Definitions

**#H:** The total number of hands tracked.

**VPIP:** Voluntary Put Money in Pot. Percentage of games a player voluntarily puts Money in the pot preflop. Blinds do not count unless a player completes small blind or calls a raise or raises from either blind. It measures a player's tightness/looseness, which helps indicate the range of hands that the player will see a flop with. **Green** for Tight, **Black** for Neutral, **Red** for Loose. Below are the default settings.

| VP\$IP             | Category |
|--------------------|----------|
| VP\$IP < 22%       | Tight    |
| 22% < VP\$IP < 40% | Neutral  |

| VP\$IP > 40%  | Loose |
|---------------|-------|
| 7. Ç. 7. 1070 |       |

**PFR:** Pre-flop raise percentage.

**3Bet/F:** 3Bet pre-flop. % of times a player raises pre-flop when facing a raise. It includes 3 Bet, 4Bet, 5Bet, etc.

**/F:** % of times a player folds when facing a 3Bet. It applies to the 1st raiser only. In case that hand is a 4bet hand eventually and the 1st raiser folds, it's not a "Folded to 3Bet pre-flop"

**Steal/F:** % of time a player raises unopened pot pre-flop from the CO (Cutoff), Button and SB position. A steal can only be made if everyone in front of the stealer folds so that the stealer is making the first bet pre flop and only from the cutoff, button or small blind. If there is a limper in front and the steal position player raises, that is classed as "raising limpers" and not "stealing".

**/F:** % of times SB/BB folds when facing a steal.

**AF** (Aggression Factor): It measures a player's aggression/passivity, which represents the player's betting tendencies *after* the flop. Omaha Indicator provides a combined AF for flop, turn, and river. If a player makes some raises and bets but never calls, the AF will be displayed as **Inf**, which means "infinite". **Red** for Passive, **Black** for Neutral, **Green** for Aggressive. Below are the default settings.

AF = (Raise% + Bet %) / Call %

| AF Value     | Category   |
|--------------|------------|
| AF < 1       | Passive    |
| 1 < AF < 2.0 | Neutral    |
| 2.0 < AF     | Aggressive |

**CBet/F:** Continuation bet on flop. % of time a player bets the flop after being the pre-flop raiser. A CBet can only be made when there are players to act before the pre-flop raiser, if those other players all check to the pre-flop raiser.

**/F:** % of time a player folds to a continuation bet on flop.

**WSD/W:** To further categorize players, we use "Went to Showdown %" to measure whether a player is Solid or Overplay. It is based on the hands when saw flop. **Green** for Solid, **Red** for Overplay. Below are the default settings.

/W: Went to Showdown and Won percentage.

| WSD%      | Category |
|-----------|----------|
| WSD < 40% | Solid    |
| 40% < WSD | Overplay |

**Net:** The chip amount that this player is up or down for all hands tracked. It is very interesting to observe how different playing styles (see VPIP, AF, etc) correlate with winning or losing patterns. Also,

the balance may represent additional useful information regarding the player's current mindset (who is more likely to "play it safe", who is getting desperate, who is about to "go on tilt" etc).

## **4.3 Profiling Icons** (This feature is unavailable for PokerStars and Full Tilt)

Omaha Indicator may assign a profiling icon to a player when it collects more than 40 (by default) hands of data for that player. Below is the list of all the profiling icons and the corresponding criteria. You can change the profiling thresholds in the low part of settings window after you click " **Tools**" > "**Settings**".

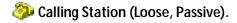

Gambler (Loose, Aggressive).

Tight, Aggressive.

Rock (Tight, Passive).

Neutral, Neutral.

Neutral, Aggressive.

Neutral, Passive.

🌠 Loose, Neutral.

Tight, Neutral.

😻 After 20 hands, Omaha Indicator still can't profile this player as one of the icons above.

**7** Not sure yet. Not enough hands of data to categorize this player.

#### 4.4 Stats Filters

For the history stats, you can set up the criteria to display the preferred data. Click "Stats" > "History Stats Filters". "Player Number", "Limit Type" and "Stake Level" apply to ring games only. The "Time" filter applies to both ring games and tournaments.

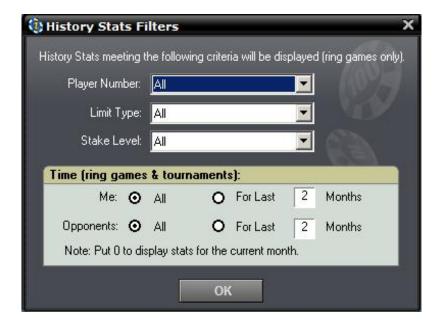

## 4.5 Player Notes

In the player stats window, double click on a player's name, you can add/edit or view notes for that player. On the HUD overlay, click the profiling icon. Once a player has notes, there will be a "sign" on the player name or the profiling icon.

The notes data will be kept locally on your computer.

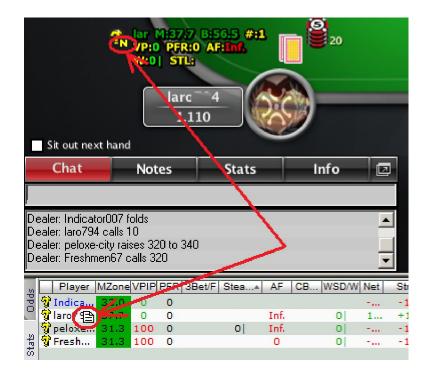

## 4.6 Player Stats Configuration

If you click the header of the "Player" column once or twice, you can sort players by the player name alphabetically or by the **seat positions** on the game table.

"Right Click" on the stats window, you can see some menu entries as below:

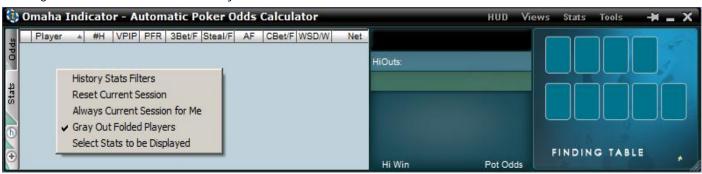

"Reset Current Session". If you click it, the player stats will be reset to 0 for the current session.

"Always Current Session for Me". If you select this option, Omaha Indicator will always display your own stats for the current session even you select "History Data" option.

"Grey Out Folded Players". By default, the name of folded players will be grayed out. You can disable this option.

"Select Columns to be Displayed". You can choose which stats columns you prefer to display.

## 4.7 Player Stats Assistant

Click "Tools" > "Player Stats Assistant". You can use this tool to manage the stats database files, search the stats for a player offline, etc.

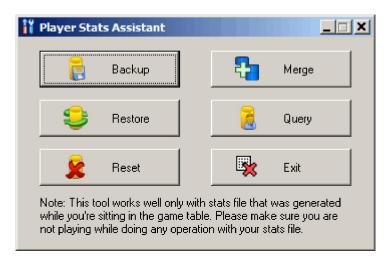

**Backup:** Backup your current stats information to a database file. So you can move the file to another computer or "**Restore**" the stats on the same computer after system reinstallation.

**Merge:** You can use the "**Merge**" function to merge stats from another computer: "**Backup**" the old stats from your old computer. Copy the database file to your new computer. Then you can "Merge" the old stats with the new one.

**Restore:** You can transfer/restore your stats information: "Backup" the current stats to a database file. Copy the file to a safe place. Then you can "**Restore**" it to the new installation.

**Reset:** Delete all the stats information you collected.

**Query:** Search the stats for your own or for a particular player on a poker site. The search results will be displayed with one record each month. You can select and delete the stats for a particular month. You can also update the "Notes" for that player.

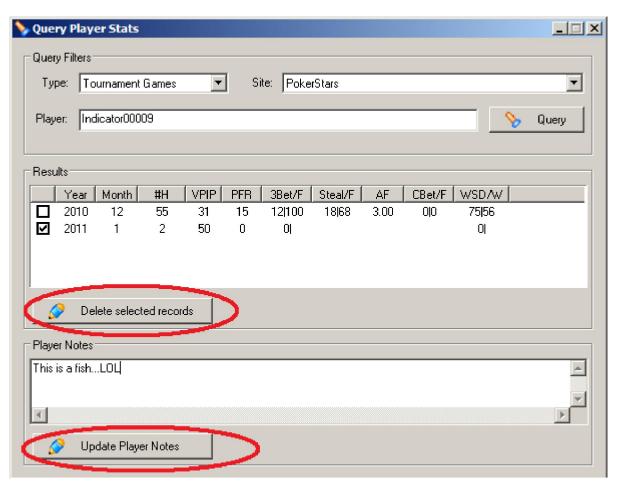

# 5. Head-Up Display (HUD)

#### 5.1 Overview

Omaha Indicator displays player stats, win/pot odds and mucked cards seamlessly on your game table. Omaha Indicator HUD is very easy to use. No complex configuration is needed.

This feature is currently not available for PKR.

You can watch a video about this feature at <a href="http://www.youtube.com/watch?v=KYIAvoqw77k">http://www.youtube.com/watch?v=KYIAvoqw77k</a>

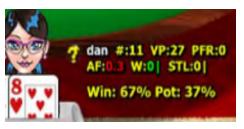

### 5.2 HUD Functionalities on Table

Right Click on the HUD stats panel, it will popup a menu with a bunch of options as below.

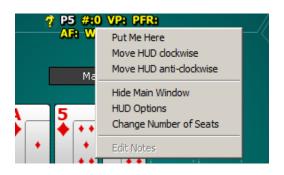

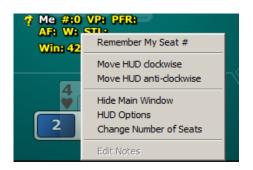

- \*\*\*"Hide/Show Main Window": You can hide or show the main window of Omaha Indicator.
- \*\*\*"**HUD Options**": Launch the HUD options configuration window.
- \*\*\*"Change the number of Seats": You can change the number of seats for HUD dynamically. It's the number of seats on the table, not the number of players playing. On most of sites, you don't need to take care of this option as HUD will detect the number of seats by itself. This option is just for backup.
- \*\*\*"Put Me Here", "Move HUD clockwise", "Move HUD anti-clockwise": If you use the "Preferred Seat" option on some site, HUD sometimes can't detect the seat number for each player. In this case, you can use these menus to rotate your whole HUD position to the proper seat. You can use "Remember My Seat#" menu to remember your seat position. So you don't have to rotate it every time.
- \*\*\*"Edit Notes": Edit the notes for that player.

Move mouse over the player icon, it will display the description and notes (if any). Click the icon, you can edit notes for the player.

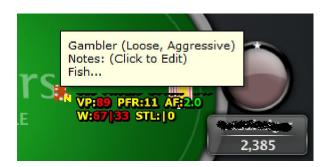

Move mouse over HUD stats panel, it will display the detailed stats for the player.

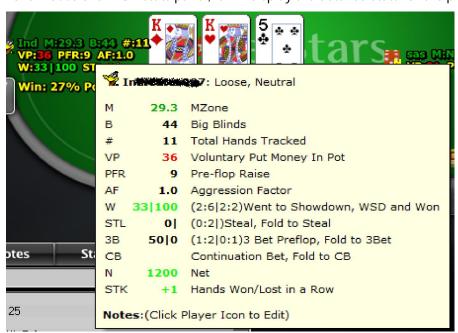

\*\*\*\*For the "STL", "3B" and "CB" stats, HUD displays the stats in fraction mode as well in "()". In the above picture, we can see this player had 2 two chances to "steal", 2 is the total hands base. But he didn't "steal".

If you're using a different theme for your game table, the default HUD overlay might not be in the right positions. You can drag the stats to a proper location you prefer. The new positions will be remembered by HUD.

The 3 white characters match the first 3 characters of the player name. So you can tell whether the HUD positions are correct.

## 5.3 HUD Options

Click the "HUD" menu on your Omaha Indicator. Or right click on the HUD stats overlay, then "HUD

Options".

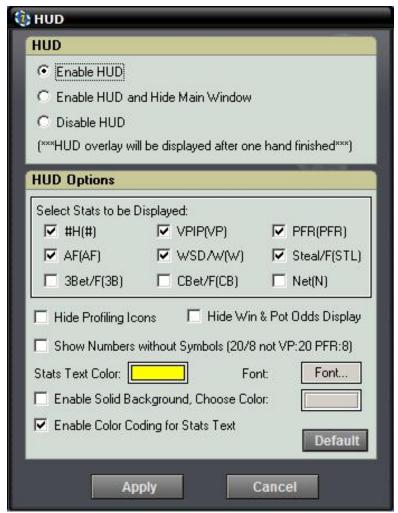

- \*\*\*"Enable HUD", "Enable HUD and Hide Main Window": Enable the HUD overlay display on your game table. You can even hide the Omaha Indicator main window and use HUD only. On some poker sites, the HUD will be displayed after you finish one complete hand.
- \*\*\*"Disable HUD": You can disable the HUD overlay display dynamically.
- \*\*\*"**Select Stats to be Displayed**": To save the HUD space, you can choose which stats items to be displayed.
- \*\*\*"Hide Profiling Icons": HUD won't display the profiling icons for players if you choose this option.
- \*\*\*"Hide Win & Pot Odds Display": Don't display your Win & Pot Odds on HUD.

- \*\*\* "Show Numbers without Symbols": By default, HUD displays stats as something like "VP: 20 PFR: 8". You can choose to use "/" as a delimiter. So it will be displayed as "20/8". You can save some space by this way.
- \*\*\*"Stats Text Color", "Font": You can change the stats font name, size and color.
- \*\*\*"**Enable Solid Background, Choose Color**": By default, the HUD background is transparent. You can make it opaque with your preferred color.
- \*\*\*"**Enable Color Coding for Stats Text**": By default, HUD displays the stats text with different color when the value is more or less than a threshold. You can choose to disable this option.

# 6. Omaha Indicator Settings

Click "Tools" > "Settings", or "Right Click" > "Settings" on your Omaha Indicator.

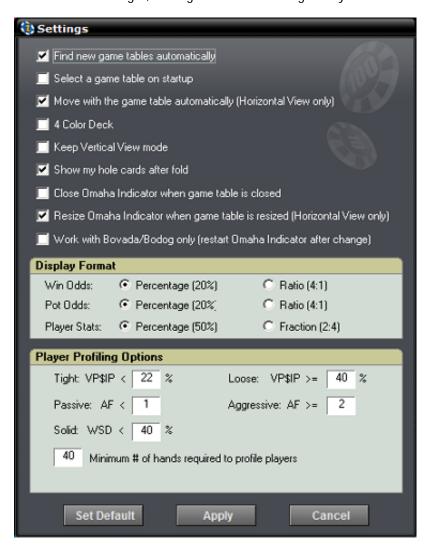

- \*\*\*"Find new game tables automatically": By checking this option, Omaha Indicator will launch new instances automatically for your new game tables.
- \*\*\*"Select a game table to attach to on startup": By checking this option, Omaha Indicator won't attach itself to any game table automatically. You need to manually select one of the game tables when you launch Omaha Indicator.
- \*\*\*"Move with the game table automatically": By selecting this option, Omaha Indicator will move itself with the game table automatically when you move your game table. For vertical view mode, this option is invalid.

- \*\*\*"4 Color Deck": Displays your hole cards and the board cards with a 4 color deck on Omaha Indicator.
- "Keep Vertical View Mode": So you don't have to change the view every time you launch Omaha Indicator.
- \*\*\*"Show my hole cards after fold": By selecting this option, Omaha Indicator will keep displaying your hole cards after you fold your hand.
- \*\*\*"Close Omaha Indicator when game table is closed": So you don't have to manually close Omaha Indicator every time.
- \*\*\*"Work with Bovada/Bodog only": Omaha Indicator will find Bovada/Bodog game tables only.
- \*\*\*"Win/Pot Odds": You can change the Win/Pot Odds display format to Percentage or Ratio.
- \*\*\*"Player Stats": Display the player stats data in fraction mode. For example, display "1 : 2" instead of "50%", which is more accurate in some cases. Here "2" is the total hands base.
- \*\*\*"Player Profiling Options": You can change the player profiling thresholds.
- \*\*\*"Min # of hands required to profile players": You can set the minimum number of hands required to profile a player. By default, the number is 40. You can try to set a bigger number to get more reliable results.

# 7. Starting Hands Strength

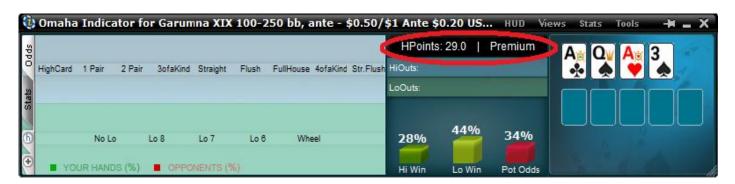

## 7.1 Omaha Hi/Lo

## 1. Group 1: (previously named "Top 10")

A-A-2-3 Double suited

A-A-2-4 Double suited

A-A-2-3 Suited

A-A-2-5 Double suited

A-A-2-4 Suited

A-A-3-4 Double suited

A-A-2-3 Non-suited

A-A-2-2 Double suited

A-A-3-5 Double suited

A-A-2-6 Double suited

## 2. Group 2: (previously named "Premium")

A-A-2-x

A-A-3-x

A-2-3-x

A-2-4-x

A-2-x-x

A-3-4-5

A-A-x-x (one x < =8) including A-A-A-x(x < =8)

A-3-K-K

## 3. Group 3: (previously named "Strong")

High Only, Playable (A-A-K-K, J-Q-K-A, 10-J-Q-K,etc)

A-3-4-x

2-3-4-x

A-2-2-2

#### 4. Group 4: (previously named "Weak")

The rest.

#### 7.2 Omaha Hi

#### 1. Group 1: (previously named "Top 10")

A-A-K-K double suited

A-A-J-10, A-A-Q-J, A-A-K-Q double suited

A-A-Q-Q double suited

A-A-J-J double suited

A-A-10-10 double suited

A-A-9-9 double suited

A-A-x-x double suited, double pair, x is not an Ace

8-9-10-J, 9-10-J-Q, 10-J-Q-K double suited

K-K-Q-Q at least one suited

K-K-J-J at least one suited

## 2.Group 2: (previously named "Premium")

PAIR of ACES - A A x x

PAIR of KINGS - K K x x

HIGH PAIR and ACE SUITED - Qh Qs Ah x .. Jh Js Ad 6d

HIGH PAIR and OTHER PAIRs - JJ 7 7 .. Q Q 4 4

HIGH PAIR and TWO or more OTHER HANDS - J J 9 7 .. K 10 10 8 (2 gaps straight, Suited)

ACE and HIGH CARD SUITED - AK(S), AQ(S), AJ(S), A10(S)

#### 3. Group 3: (previously named "Strong")

Other High Pair Hands ...

HIGH CARDS SUITED - KQ(S), KJ(S), K10(S), QJ(S), Q10(S), J10(S)

MIDDLE PAIRS - 99, 88, 77, 66. For example, 9977, 8866

ACE and MIDDLE CARD SUITED - A9(S), A8(S), A7(S) A6(S)

MIDDLE SUITED CONNECTORS - 10 9(S), 98(S), 87(S), 76(S)

ANY FOUR HIGH CARDS - K Q J 10 .. A K J 10 .. Q Q 10 10 .. A J J 10 .. (includes two high pair)

THREE HIGH CARDS with ACE SUITED - Ah Qs 10h x .. Ah Ks Jd 5h

THREE HIGH CARDS and ACTIVE SIDECARD - K Q J 8 .. Ah Qs 10d 4h

THREE CARD STRAIGHT w a PAIR - 7 6 5 5 .. 9 8 7 8 .. 6 5 4 6

THREE CARD STRAIGHT and an ACE SUITED - 8h 7s 6d Ah .. Ah 9s 8d 7h

CLOSE GROUP with 2 gaps or less - J 10 7 6 .. 8 7 6 5 .. 9 8 5 4.. 9 7 6 4 .. J 10 8 6

#### 4. Group 4: (previously named "Weak")

The rest.

## 8. Hutchison Points

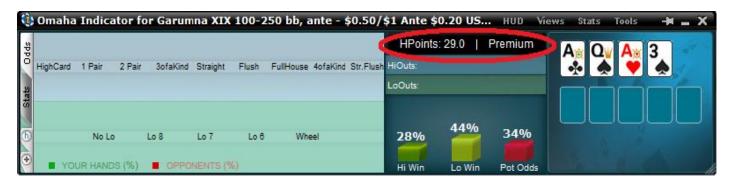

Edward Hutchison invented the point counts for Omaha poker in 1997. He wrote an article in Canadian Poker Monthly that described a point count system which could be used for Omaha poker.

#### 8.1 Omaha Hi/Lo

#### **High Hand:**

A hand qualifies as a playable high hand if it meets all of the following three requirements:

- 1. All four cards are of rank Ten, Jack, Queen, King or Ace.
- 2. Contains one or more of a, b or c:
  - \* Two pair.
  - \* One pair and two suited cards.
  - \* Two double suits.
- 3. Does not contain three cards of the same rank.

#### Low Hand:

Determine the number of low hand points a hand contains by adding together the four factors described below. In the original article it was recommended to play all hands with greater than 20 points and to consider raising with greater than 30 points.

- 1. Lowest two cards by rank
  - \* Ace-Two = 20 points
  - \* Ace-Three = 17 points
  - \* Ace-Four = 13 points
  - \* Ace-Five = 10 points
  - \* Two-Three = 15 points
  - \* Two-Four = 12 points
  - \* Three-Four = 11 points
  - \* Four-Five = 8 points
  - \* All others = 0 points
- 2. Two remaining cards not counted above (i.e. "kickers") using each rank only once
  - \* Three = 9 points
  - \* Four = 6 points
  - \* Five = 4 points
  - \* Jack, Queen or King = 2 points
  - \* Six or Ten = 1 points
  - \* Seven, Eight or Nine = 0 points

- 3. Pairs
  - \* Ace = 8 points
  - \* King = 6 points
  - \* Queen = 5 points
  - \* Jack = 2 points
  - \* Ten, Four or Three = 1 points
  - \* Two = 3 points
  - \* All others = 0 points
  - \* Deduct half of the points from this section if hand contains three cards of same rank.
  - \* Deduct all points from this section if hand contains four cards of same rank.
- 4. Two Suited cards
  - \* Ace High = 4 points
  - \* King High = 3 points
  - \* Queen or Jack High = 2 points
  - \* Ten, Nine or Eight High = 1 points
  - \* All others = 0 points
  - \* Deduct half of the points from this section if hand contains three cards of same suit.
  - \* Deduct all points from this section if hand contains four cards of same suit.

#### Limitations:

As there with any simplifying system there are limitations as to its accuracy and use. For this system the main limitations are:

- 1. Opponents assumed to be average low limit opponents.
- 2. Only considers pre-flop hand evaluation.

## 8.2 Omaha Hi

1. To evaluate the contribution made by suited cards, look to see if your hand contains two or more cards of the same suit. If it does, award points based upon the rank of the highest card. Repeat the procedure if your hand is double suited.

If the highest card is an ACE award 8 points

If the highest card is a KING award 6 points

If the highest card is a QUEEN award 5 points

If the highest card is a JACK award 4 points

If the highest card is a TEN or a NINE award 3 points

If the highest card is an EIGHT award 2 points

If the highest card is SEVEN or below award 1 point.

If your hand contains more than two cards of the same suit, deduct 2 points.

2. To factor in the advantage of having pairs,

If you have a pair of ACES award 18 points

If you have a pair of KINGS award 16 points

If you have a pair of QUEENS award 14 points

If you have a pair of JACKS award 13 points

If you have a pair of TENS award 12 points

If you have a pair of NINES award 10 points

If you have a pair of EIGHTS award 8 points

If you have a pair of SEVENS or below award 7 points

Award no points to any hand that contains three of the same rank.

3. When your hand contains cards capable of completing a straight it becomes more valuable.

Therefore, If your cards contain no more than a three card gap, add the following points:

For FOUR cards, add 25 points

For THREE cards, add 18 points

For TWO cards, add 8 points

From these totals, subtract two points for each gap, up to a maximum of six points.

To account for the special case represented by ACES, deduct four points from the above totals when an Ace is used. This is necessary because an Ace can make fewer straights. However, when your hand contains small cards that can be used with an Ace to make a straight, the hand's value increases. Therefore, when your hand contains an Ace and another wheel card, add 6 points. Add 12 points for an Ace and two wheel cards.

**4.** A determination must be made as to which hands qualify as playable. This becomes a function of how many points one decides are necessary before entering a hand. My suggestion would be to only play hands that earn 28 points or more. It can be argued that, ignoring the rake, any hand with more than a 10 percent win rate (i.e., those with 20 points or more) is potentially profitable in the long run. Still, I have the prejudice that most players, and especially those who are relatively inexperienced, would be better advised to forsake marginal hands and to focus on those that earn 28 points or more. Recalling that a random hand will win about 10% of the time in a ten-handed game, it can be seen that playing only premium combinations of 28 points or more insures that you will always have a hand that is 40% better than a random hand. The total required to raise or to call someone's raise must also be determined subjectively. I feel that 32 points is the appropriate level, so, in summary, YOU SHOULD CALL WITH 28 POINTS OR MORE AND CONSIDER RAISING WITH 32 POINTS OR MORE

# 9. Hand Replayer

Click or click "Tools" > "Hand Replayer". You can visualize hands you played with the exact Player Stats and Win Odds (for yourself and players with known cards).

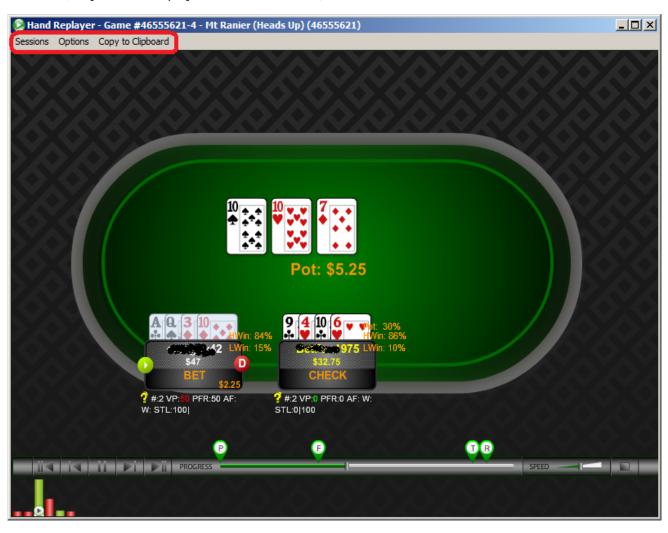

- \*\*\*"Sessions" Menu: Select a session to replay or delete an old session.
- \*\*\*"Options" Menu: You can change a bunch of options to customize your Hand Replayer.
- \*\*\*Double click on the seat of a player, you can view or edit notes for that player.
- \*\*\*"Copy to Clipboard" Menu: Copy the information for your current hand. So you can email it or paste it to a forum.

# 10. Stats Graphs

Click or click "Stats" > "Stats Graphs". You can review your sessions with graphs.

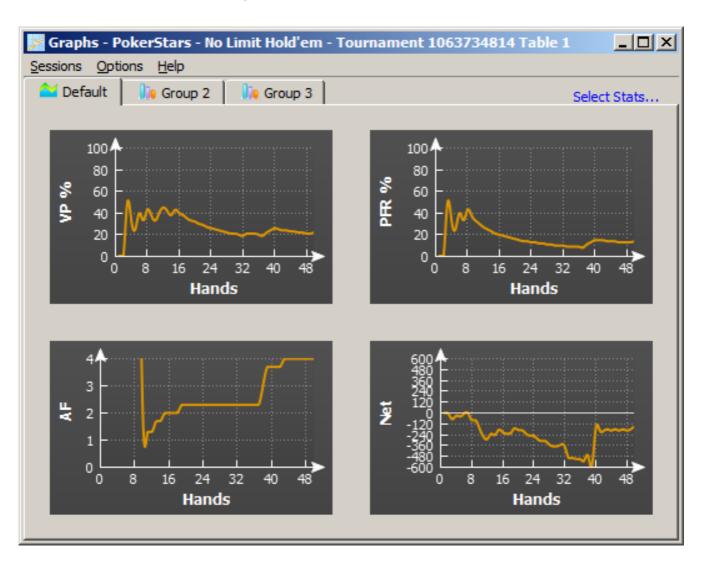

<sup>\*\*\*&</sup>quot;Sessions" Menu: Select a session to review or delete an old session.

<sup>\*\*\*&</sup>quot;Options" Menu: You can change a bunch of options to customize your Graphs.

<sup>\*\*\*&</sup>quot;Select Stats..." Menu: You can select which stats to be displayed.

## 11. Our Indicator Products

## 9.1 Tournament Indicator

Tournament Indicator works with Texas Hold'em tournament games (multi-table tournaments and Sit and Go's) only. It has some features (MZone, Match cards, Tilt Factor, etc) which are specially designed for online tournament play. You can visit web site at <a href="http://www.tournamentindicator.com">http://www.tournamentindicator.com</a>

## 9.2 Holdem Indicator

Holdem Indicator works with Texas Hold'em ring/cash games and tournaments. You can visit web site at <a href="http://www.holdemindicator.com">http://www.holdemindicator.com</a>

## 9.3 Stud Indicator

Stud Indicator works with 7 Card Stud ring/cash games and tournaments. You can visit web site at <a href="http://www.studindicator.com">http://www.studindicator.com</a>

## 9.4 iHoldem Indicator

The first online poker real-time calculator for Mac OS. You can visit web site at http://www.iholdemindicator.com